## **Steps for Completing an Application**

- **1. Click the Download button to download the application.**
- **2. Choose a location where you want the application to go (desktop, folder, etc.)**
- **3. Name the application.**
- **4. Save the application.**
- **5. Fill the application out**
- **6. Click the submit button**

**You may also print it and fill it in by hand and mail it to the Health Department or drop it off.** 

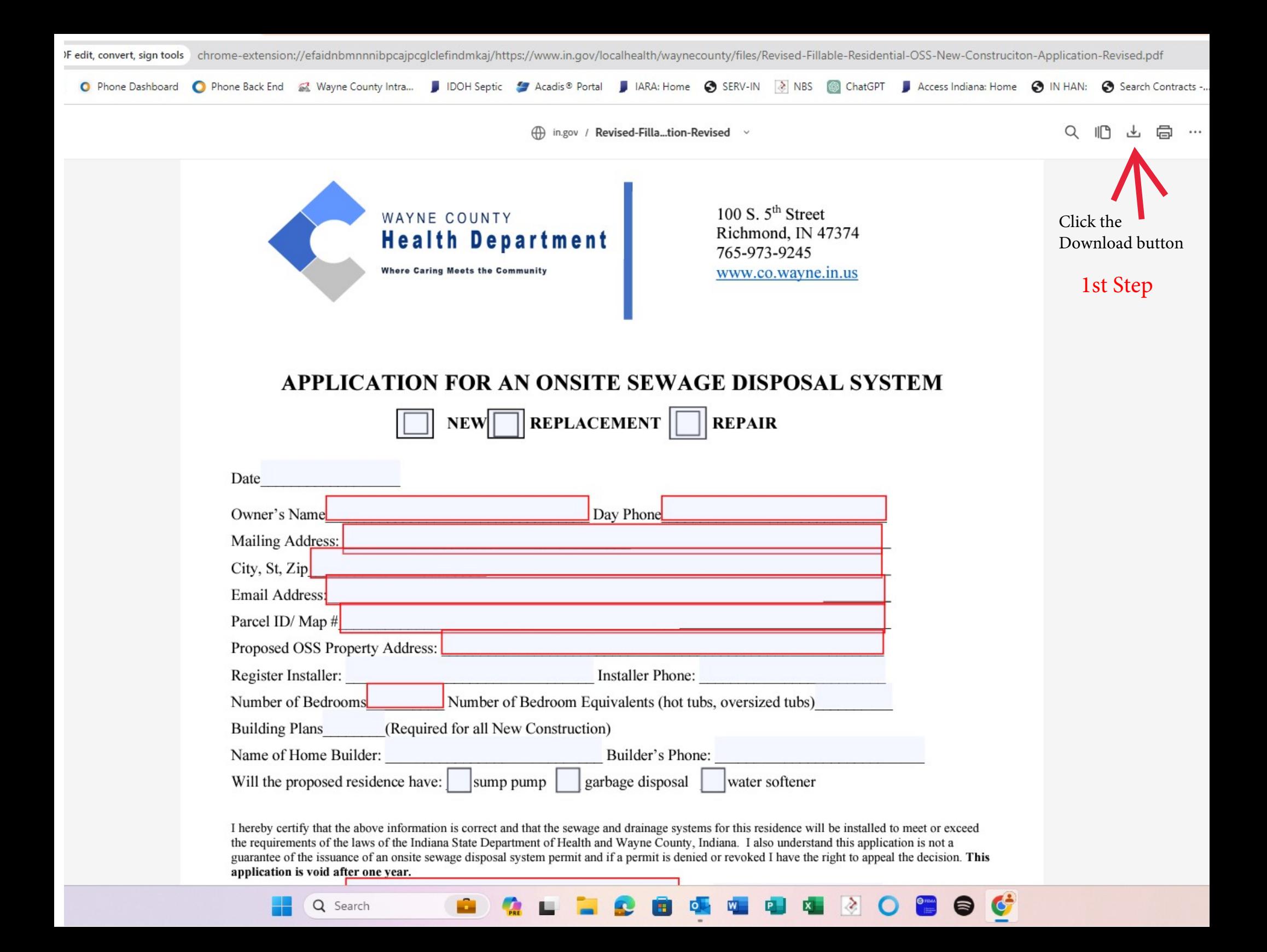

 $\left| \rule{0pt}{2.5ex} \right.$  Revised-Fillable-Residential-OSS  $\times$  +

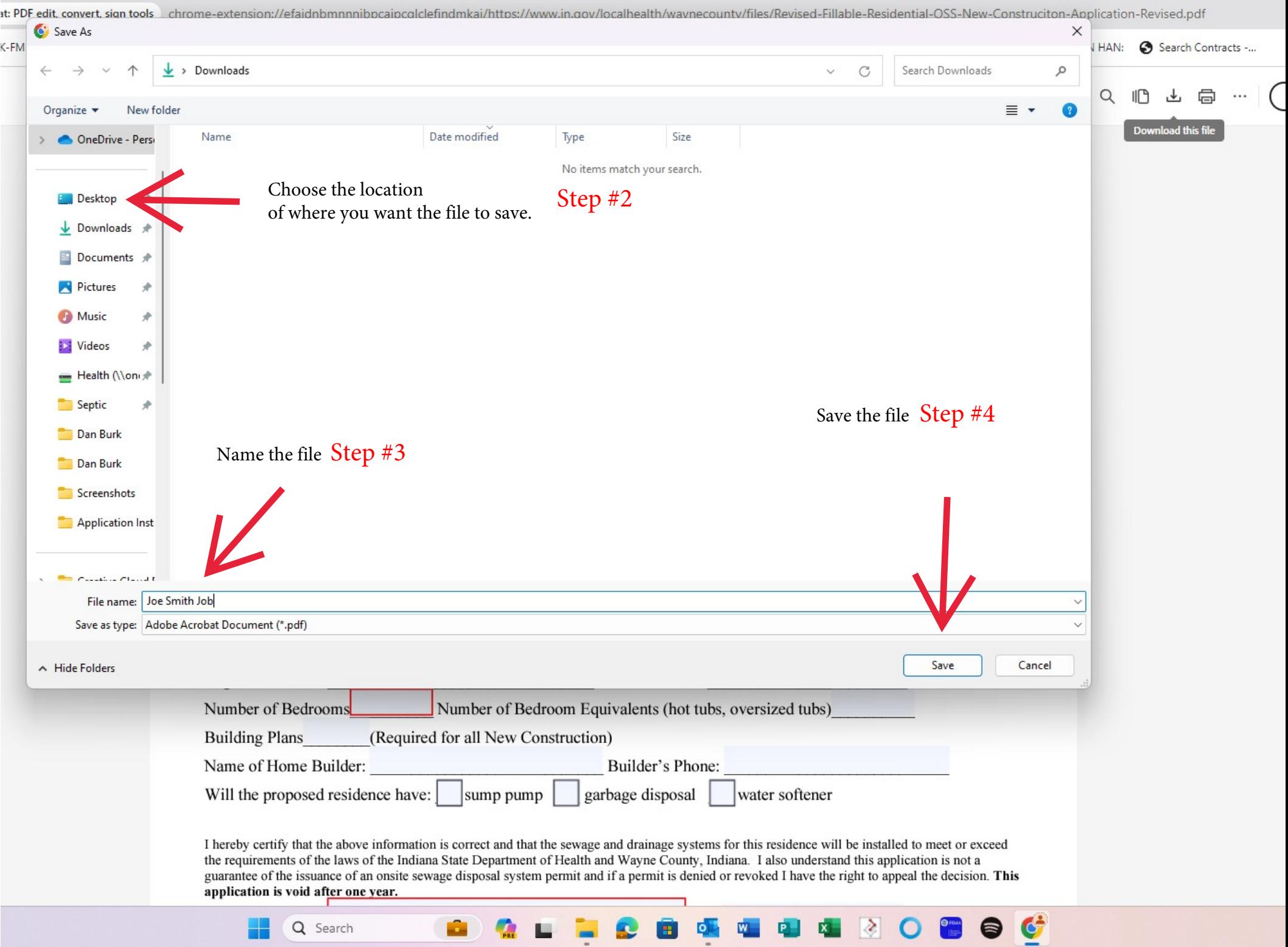